**[Blender 3.5 Manual](file:///I/Burender%20Manual/blender_manual_v350_en.html/index.html)**

D / Editors / Spreadsheet

# **Spreadsheet**

ジオメトリ属性の検査には、Spreadsheetエディタを使用します。

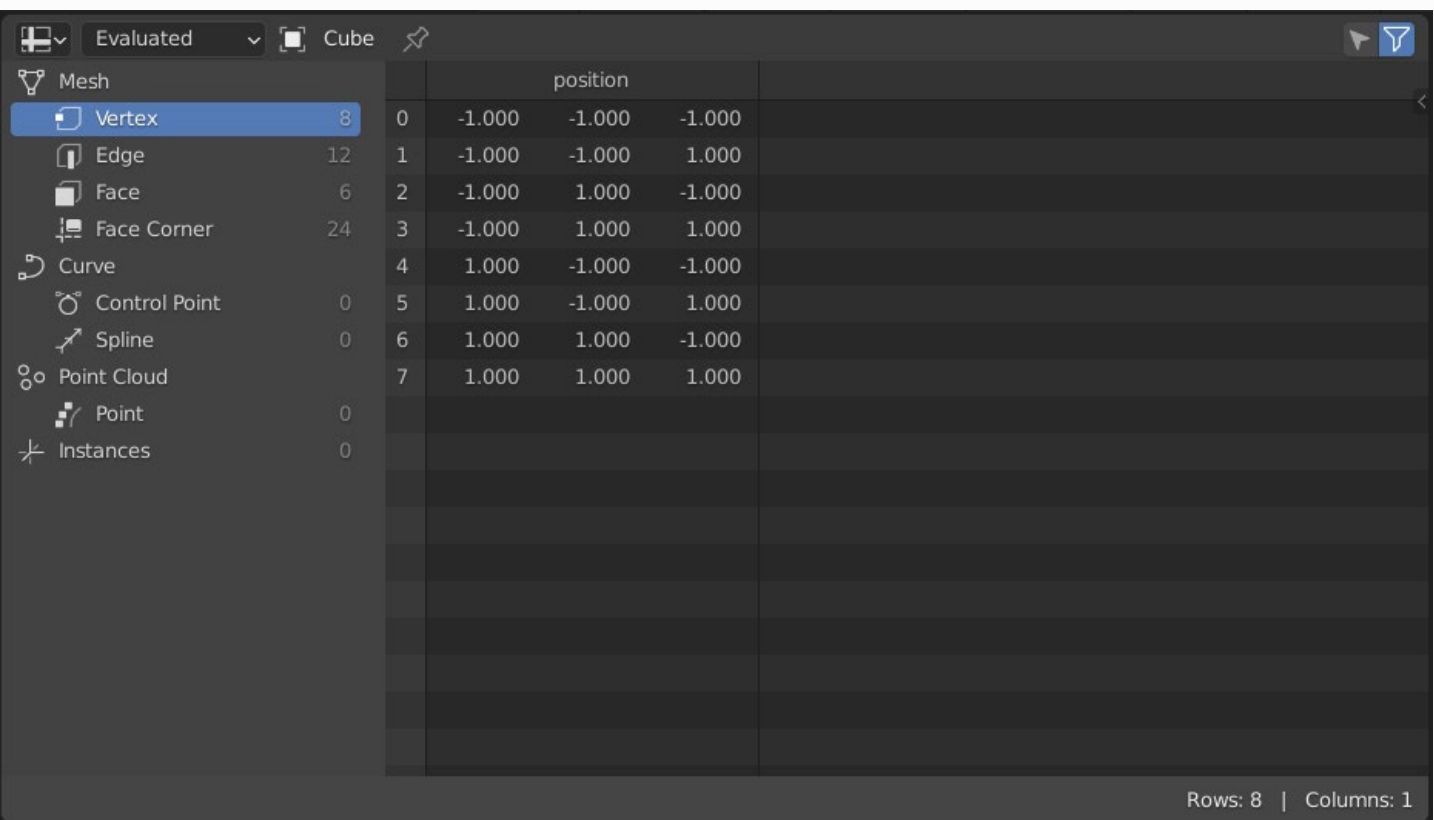

*The Spreadsheet editor.*

# **Header**

#### **Object Evaluation State**

あるオブジェクトの評価状態のデータを表示する。

#### **Evaluated:**

すべてのモディファイアが適用されたオフジェクトのデータを表示します。

### **Original:**

すべてのモディファイアが適用されたオフジェクトのデータを表示します。

元のオブジェクトのデータを、修飾を加えずにビューアノードを表示します。

### **Breadcrumbs**

評価されたオブジェクトがメインリージョンに情報を表示するまでの経路の3つの重要な部分を 示しています。左から右の順で、最初に表示される項目はActiveオブジェクトです。

次の2つの項目は、Viewerノードの評価状態が選択されたときに表示されます。この次の項目の うち、最初の項目はジオメトリノードモディファイアの名前、最後に表示される項目は、アク ティブなViewerノードの名前です。

項目間の矢印をクリックすると、アクティブなモディファイアの名前が非表示になります。

#### **Toggle Pin**

迪吊、エアイタはアクアイノなオノジェクトのデータを表示しますか、オノジェクトかピン留め<br>されている坦へ、マルのよぜ、、ムーバフムニップにも、マークのデームはホニナムとささて されている場合、又他のオノジェクトがアクテイブになっても、そのデータは表示されたままで<br>エ す。

#### **Selected Only**

このオプションは、オブジェクトが編集モードである場合にのみ有効です。チェックすると、選 択したメッシュ要素のデータのみが表示されます。

# **Main Region**

メインビューでは、実際のスプレッドシートを表示することができます。行インデックスや列 名は、下や横にスクロールしても表示されたままです。

**Note**

バイトカラー属性は、シーンリニアフロートとして表示されます。実際のバイト値は、フロー ト値にカーソルを合わせると、ツールチップに情報が表示されます。

## **Data Set Region**

左側のデータセット領域で、表示するジオメトリコンポーネントとジオメトリドメインを選択 することができます。各属性ドメインのサイズは、例えば面の数などで表示されます。

#### **Mesh**

点、角、面、辺のデータを含むメッシュコンポーネントです。

**Vertex:**

**Face:**

頂点ごとに保存されている属性を表示します。 **Edge:**

エッジごとに格納されている属性を表示します。

面ごとに格納されている属性を表示します。

#### **Face Corner:**

フェイスコーナーごとに保存されているアトリビュートを表示します。

#### **Curve**

スプラインや制御点の属性である曲線データを表示します。

### **Control Point:**

制御点ごとに保存されている属性を表示します。

#### **Spline:**

スプラインごとに保存されているアトリビュートを表示します。

#### **Point Cloud**

点データのみを含む点群コンポーネント。

#### **Point:**

点ごとに格納されている属性を表示します。

#### **Volume Grids**

OpenVDBのボリュームグリッドデータを表示する場合、各グリッドはグリッド名、データ 型、クラスで表現されます。クラスは以下のいずれかになります:

クラスは、Fog Volume、Level Set、Unknown のいずれかです。

#### **Instances**

どのオブジェクトやコレクションがインスタンス化されているか、そのトランスフォームを 表示します。

## **Sidebar**

サイドバーには、行の値によって行を含めないようにするための行フィルターがあります。ボタ ンを押すと、新しい行フィルタが追加されます。

#### **Enabled**

各行フィルターは、有効または無効にすることができます。無効化された行フィルタはグレー アウトされ、フィルタリングに使用されません。

#### **Column**

行フィルターは、選択されたカラムの値に基づいて行を隠します。カラムフィールドの名前の 選択により、どのカラムが選択されるかが決定されます。そのカラムが現在利用できない場 合、行フィルターはグレーアウトされます。

#### **Operation**

Booleanカラム、nameカラム、stringカラム以外の表計算カラムタイプでは、どの操作でフィル タリングするかを選択することが可能です。

#### **Equal To:**

行フィルタの値から指定された閾値以内にデータ値がある場合に、その行を表示します。 より大きい:行フィルタの値より大きいデータ値を持つ行を表示する。

#### **Greater Than:**

行フィルタの値より大きいデータ値を持つ行を表示する。

#### **Less Than:**

データ値が行フィルターの値より大きい場合に行を表示します:

#### **Threshold**

等号演算のための行フィルタの値からの距離。

## **Status Bar**

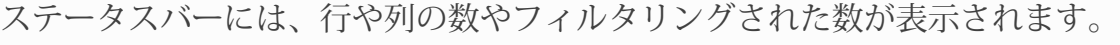

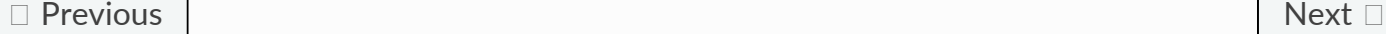

© [Copyright](file:///I/Burender%20Manual/blender_manual_v350_en.html/copyright.html) : This page is licensed under a CC-BY-SA 4.0 Int. License. Last updated on 05/17/2023.

 $\Box$  [View Source](https://projects.blender.org/blender/blender-manual/src/branch/main/manual/editors/spreadsheet.rst)  $\Box$  [Report issue on this page](https://projects.blender.org/blender/documentation/issues/new?template=.gitea/issue_template/bug.yaml&field:body=%2A%2APage+Information%2A%2A%0D%0AFile%3A+%60manual%2Feditors/spreadsheet.rst%60%0D%0ABlender+Version%3A+%603.5%60%0D%0ADocumentation+Language%3A+%60en%60%0D%0A%5BPermanent+Link%5D%28https%3A%2F%2Fdocs.blender.org%2Fmanual%2Fen%2F3.5%2Feditors/spreadsheet.html%29%0D%0A%0D%0A%2A%2AShort+description+of+error%2A%2A%0D%0A%5BPlease+fill+out+a+short+description+of+the+error+here%5D%0D%0A)